# Commencez avec la technologie sans fil SUP8E 4500 : Installation initiale et dépannage

## **Contenu**

**Introduction** Informations générales Pour commencer 1. Vérifier la version de ROMMON 2. Vérifier l'image 3. Vérifier VSS 4. Assurez-vous que le commutateur fonctionne en mode Installation et non en mode Bundle 5. La licence doit être Entservices ou IP Base 6. La carte fille apparaît uniquement en mode d'installation et non en mode bundle 7. Nombre max. de points d'accès/clients pris en charge 8. Connexion AP

9. Identique au modèle 5760/3850/3650 de Here on

## **Introduction**

Ce document décrit la liste de contrôle de base à prendre en charge afin de mettre en service le 4500 SUP8E pour la technologie sans fil. Ce document ne se concentre pas sur la façon de configurer le contrôleur sans fil sur le Sup8E, mais plutôt sur les éléments à vérifier avant et qui sont spécifiques à la plate-forme. Une fois cela fait, cette plate-forme se comporte principalement comme n'importe quel autre commutateur d'accès convergé et d'autres documents et guides peuvent être suivis.

## Informations générales

Cisco Catalyst® 4500E Supervisor Engine 8-E est la nouvelle génération de moteurs de commutation d'entreprise qui assure une convergence complète entre les réseaux filaires et sans fil sur une plate-forme unique. Ce nouveau circuit ASIC (Application-Specific Integrated Circuit) du plan de données d'accès unifié Cisco® renforce la convergence sans fil et permet l'application uniforme des politiques filaire-sans fil, la visibilité des applications, la flexibilité et l'optimisation des applications.

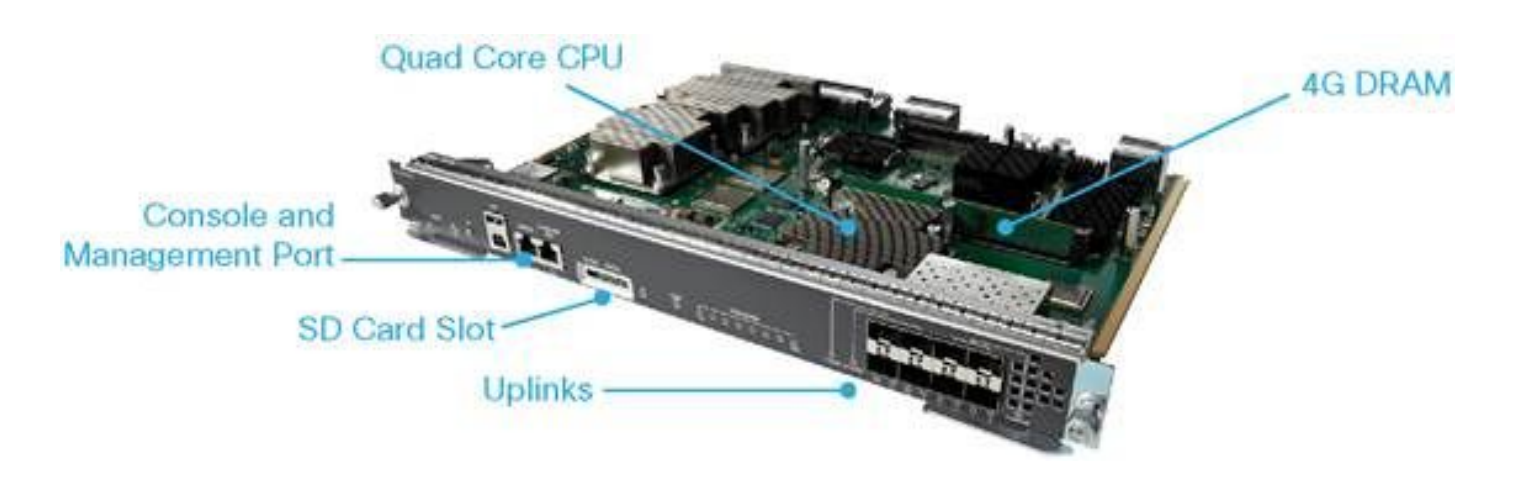

## Pour commencer

Pour que le sans fil soit opérationnel sur ce périphérique, vous devez vous assurer que ces conditions sont remplies :

- 1. Vérifier la version rommon
- 2. L'image doit être K9 Crypto
- Système de commutation virtuelle (VSS) uniquement pris en charge sur les versions 3.8 et 3. ultérieures (double Sup uniquement)
- 4. Le commutateur doit s'exécuter en mode Installer
- 5. La licence doit être Entservices ou IP Base
- 6. En mode Bundle, la carte fille ne s'allume pas (uniquement en mode installation)
- 7. Le nombre maximal de points d'accès pris en charge (AP) est de 50/Max de clients pris en charge - 2000
- 8. Le point d'accès doit se terminer sur le même châssis/superviseur (SUP)
- 9. Une fois que vous les avez activés, le reste de la configuration est similaire à n'importe quel commutateur d'accès convergé (3850/5760 ...)

Regardons chacun d'eux d'un point de vue de sortie.

## 1. Vérifier la version de ROMMON

Note: Il doit être 15.1(Xr)SG4 [X - nombre commençant à 1] ou supérieur.

BGL.I.15-4500-2#sh version ROM: 15.1(1r)SG4 BGL.I.15-4500-2 uptime is 6 minutes System returned to ROM by power-on Running default software Jawa Revision 3, RadTrooper Revision 0x0.0x41, Conan Revision 0x1449 Last reload reason: power-on

## 2. Vérifier l'image

Note: Il doit être exécuté dans la version 3.7 ou ultérieure et doit être une image Crypto K9. Rien d'autre ne fonctionne.

#### L'image de chiffrement ressemble à ceci :

4500-2#sh version Cisco IOS® Software, IOS®-XE Software, Catalyst 4500 L3 Switch Software (cat4500es8- UNIVERSALK9-M), Version 03.07.00E RELEASE SOFTWARE (fc4) Technical Support: http://www.cisco.com/techsupport Copyright (c) 1986-2014 by Cisco Systems, Inc. Compiled Sun 07-Dec-14 17:59 by prod\_rel\_team

#### L'image non Crypto ressemble à ceci :

Cisco IOS® Software, IOS®-XE Software, Catalyst 4500 L3 Switch Software (cat4500es8-UNIVERSAL-M), Version 03.03.00.XO RELEASE SOFTWARE (fc2) Technical Support: http://www.cisco.com/techsupport Copyright (c) 1986-2013 by Cisco Systems, Inc. Compiled Wed 14-Aug-13 09:51 by prod\_rel\_team

#### 3. Vérifier VSS

Comportement avant la version 3.8 :

Note: Si VSS est activé, les commandes sans fil ne sont pas présentes et vice versa si les commandes sans fil sont activées, les commandes VSS ne sont pas présentes.

4500-2#sh switch virtual Switch Mode : Standalone Not in Virtual Switch mode due to: Domain ID is not configured

Démarrage de IOS® XE 3.8 et versions ultérieures :

Note: Le VSS à double Sup est pris en charge avec les opérations sans fil. Cependant, le service VSS Quad-Sup n'est pas pris en charge avec le sans fil.

### 4. Assurez-vous que le commutateur fonctionne en mode Installation et non en mode Bundle

Bundle Mode - bootsystem pointing to .bin image (no wireless commands)

Install Mode - Bootsystem pointing to package.conf instead of Bin

BGL.I.15-4500-2#dir bootflash: En mode Bundle :

Directory of bootflash:/

81602 -rw- 181583336 Oct 7 2014 09:18:45 +00:00 cat4500es8-universal.SPA.03.03.00.XO.151- 1.XO.bin 81603 -rw- 181601128 Nov 18 2014 18:28:43 +00:00 cat4500es8-universal.SPA.03.03.02.XO.151- 1.XO2.bin 81604 -rw- 483862876 Dec 31 2014 20:21:43 +00:00 cat4500es8-universalk9.SPA.03.07.00.E.1523.E.bin

```
1708220416 bytes total (857677824 bytes free)
This is how the boot looks like
4500-2#sh boot
---------------------------
Switch 1
---------------------------
Current Boot Variables:
BOOT variable = flash:cat4500es8-universal.SPA.03.07.00.E.152-3.E.bin;
Boot Variables on next reload:
BOOT variable = flash:cat4500es8-universal.SPA.03.07.00.E.152-3.E.bin;
Allow Dev Key = yes
```
Manual Boot = no Enable Break = no

#### En mode d'installation :

```
BGL.I.20-4500-1#dir bootflash:
Directory of bootflash:/
```
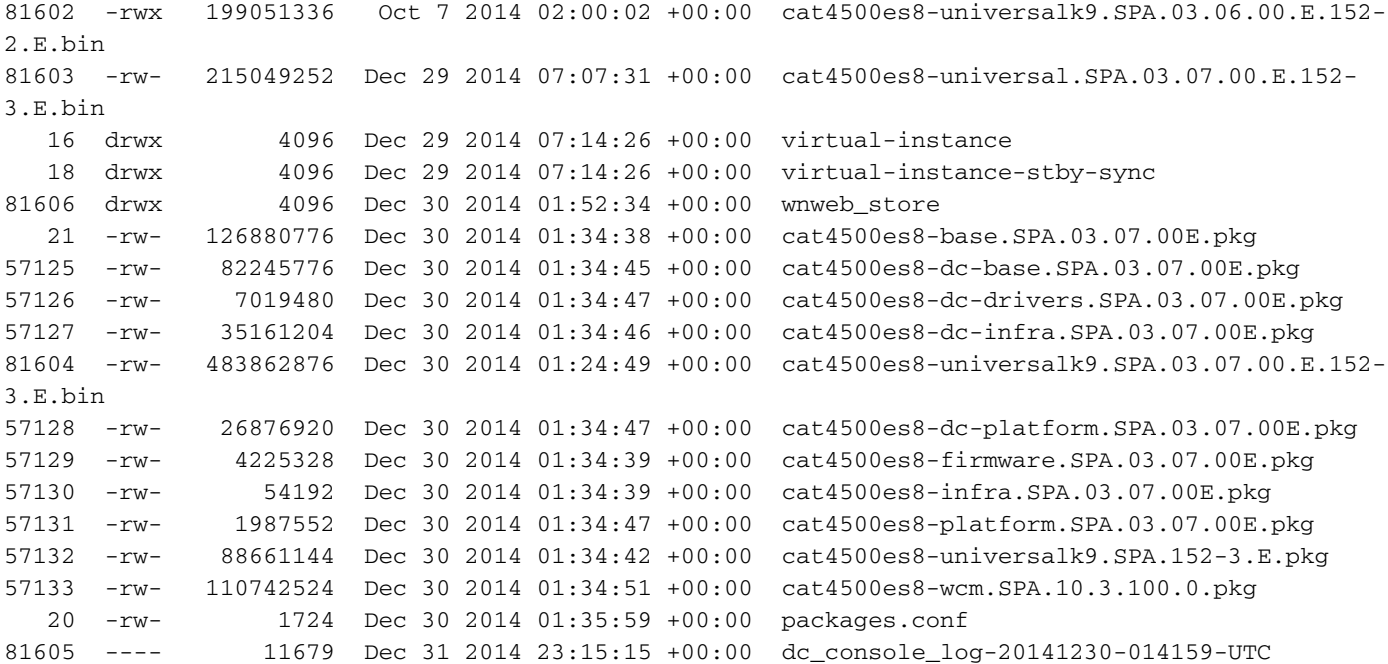

```
1708220416 bytes total (321839104 bytes free)
BGL.I.20-4500-1#
```
4500-2#sh run | i boot boot-start-marker boot system bootflash:packages.conf boot-end-marker BGL.I.15-4500-2#sh boot BOOT variable = bootflash:packages.conf,12; CONFIG\_FILE variable does not exist BOOTLDR variable does not exist Configuration register is 0x2102

> Note: Le registre de configuration est 0x2102 est une condition requise pour que la carte fille soit détectée.

Note: 4500(config)#config-register ? <0x0-0xFFFF> Numéro de registre de configuration

[Comment convertir l'offre groupée en installation](http://www.cisco.com/c/fr_ca/td/docs/switches/lan/catalyst3850/software/release/3-2_0_se/system_management/appendix/iosfsApp/swiosfs.html#wp1324756) 

#### 5. La licence doit être Entservices ou IP Base

Note: Une fois que vous avez activé Entservices et redémarré, vous pouvez voir le nombre de points d'accès dans le droit d'utilisation (RTU).

```
BGL.I.15-4500-2#sh license right-to-use
License Store: Primary License Storage
License Store: Dynamic License Storage
StoreIndex: 1 Feature: entservices Version: 1.0
      License Type: PermanentRightToUse
      License State: Inactive
      License Count: Non-Counted
StoreIndex: 3 Feature: ipbase Version: 1.0
      License Type: PermanentRightToUse
      License State: Inactive
      License Count: Non-Counted
StoreIndex: 4 Feature: lanbase Version: 1.0
      License Type: PermanentRightToUse
      License State: Active, Not in Use, EULA not accepted
      License Count: Non-Counted
StoreIndex: 6 Feature: apcount Version: 1.0
      License Type: PermanentRightToUse
      License State: Inactive
      License Count: 0/0
```
4500-2#license right-to-use activate entservices acceptEula (Requires Reboot)

```
BGL.I.15-4500-2#sh license right-to-use
License Store: Primary License Storage
License Store: Dynamic License Storage
StoreIndex: 1 Feature: entservices Version: 1.0
      License Type: PermanentRightToUse
      License State: Active, In Use
      License Count: Non-Counted
StoreIndex: 3 Feature: ipbase Version: 1.0
      License Type: PermanentRightToUse
      License State: Inactive
      License Count: Non-Counted
StoreIndex: 4 Feature: lanbase Version: 1.0
      License Type: PermanentRightToUse
      License State: Active, Not in Use, EULA not accepted
      License Count: Non-Counted
StoreIndex: 6 Feature: apcount Version: 1.0
      License Type: PermanentRightToUse
      License State: Inactive
      License Count: 0/0
```
### 6. La carte fille apparaît uniquement en mode d'installation et non en mode bundle

Note: Si le périphérique fonctionne en mode Bundle, la carte fille requise pour le sans fil ne

s'affiche pas. Ceci peut être vérifié avec la commande show module. Les échecs de carte fille sont considérés comme des échecs SUP et peuvent nécessiter une RMA.

Pendant le démarrage du périphérique, vous pouvez voir :

Cisco IOS®-XE software, Copyright (c) 2005-2014 by Cisco Systems, Inc. All rights reserved. Certain components of Cisco IOS-XE software are licensed under the GNU General Public License ("GPL") Version 2.0. The software code licensed under GPL Version 2.0 is free software that comes with ABSOLUTELY NO WARRANTY. You can redistribute and/or modify such GPL code under the terms of GPL Version 2.0. (http://www.gnu.org/licenses/gpl-2.0.html) For more details, see the documentation or "License Notice" file accompanying the IOS-XE software, or the applicable URL provided on the flyer accompanying the IOS-XE software.

Daughter Card is booting.. Please stand by..............................................

Daughter Card is ready, continuing in wireless mode..

BGL.I.20-4500-1#sh module Chassis Type : WS-C4510R+E

Power consumed by backplane : 40 Watts

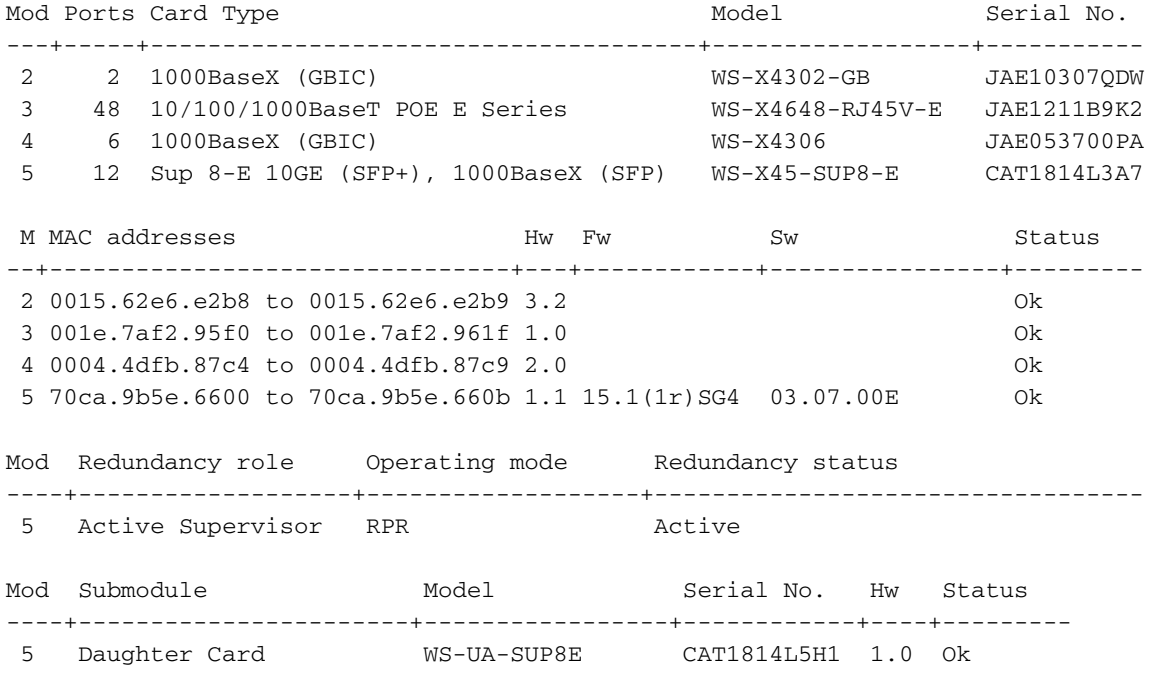

#### 7. Nombre max. de points d'accès/clients pris en charge

Nombre maximal de points d'accès pris en charge -50/Nombre maximal de clients pris en charge - 2000

### 8. Connexion AP

Assurez-vous que les points d'accès se terminent sur le même châssis/SUP sinon les points d'accès ne se joindront pas au contrôleur sans fil du commutateur.

Tout comme les modèles 3850 et 3650, les points d'accès doivent être directement connectés sur un port d'accès du 4507 afin de rejoindre le contrôleur Sup8.

### 9. Identique au modèle 5760/3850/3650 de Here on

Note: Une fois que les choses mentionnées plus haut sont prises en charge, le reste est similaire afin d'avoir le 3850/5760 opérationnel.

L'interface utilisateur graphique est celle illustrée dans l'image.

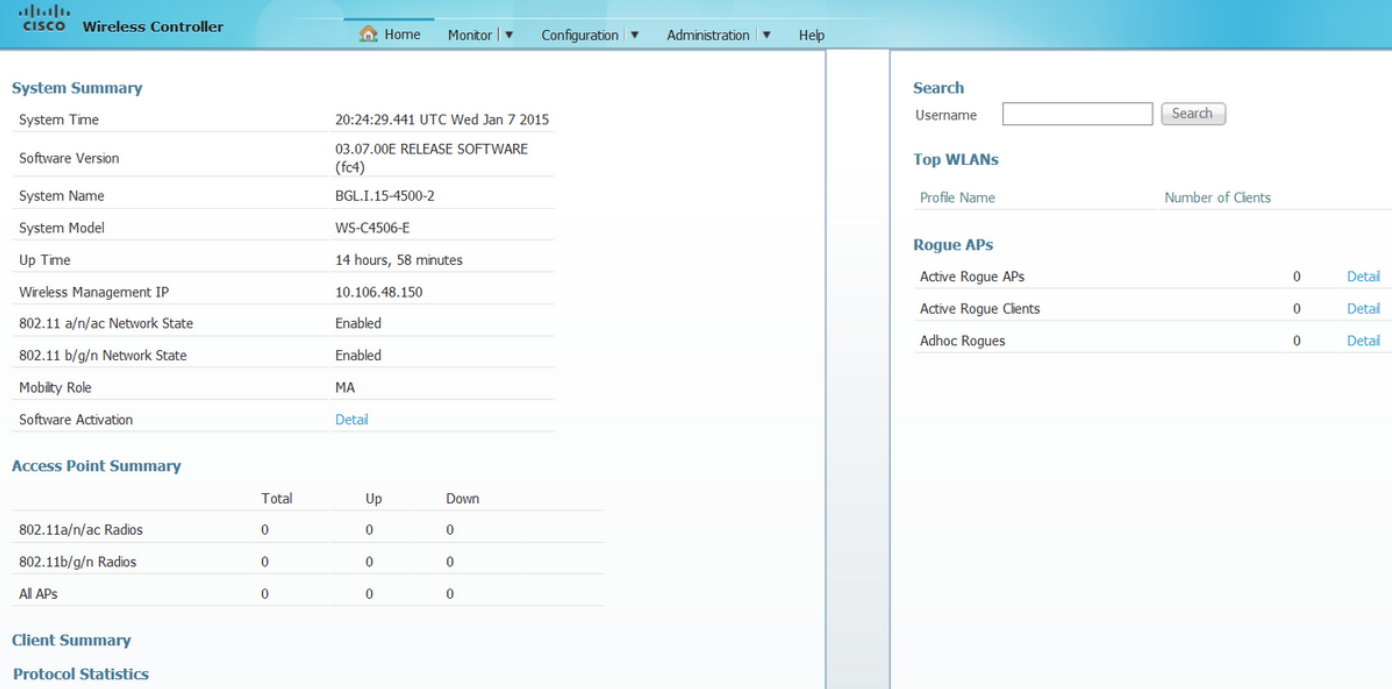